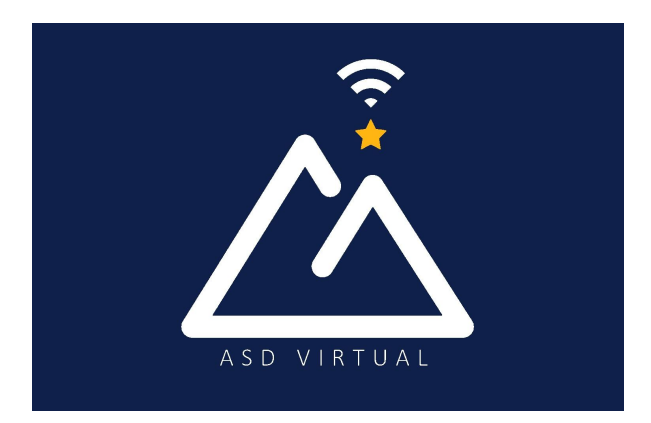

## **Welcome to the ASD Virtual Program**

<span id="page-0-0"></span>We are excited that your family selected the ASD Virtual program to help your child build knowledge and critical thinking skills that will allow them to adapt and thrive when facing new challenges. Grades K - 5 through ASD Virtual Program utilizes the following learning platforms supported by ASD virtual teachers and led by parent engagement. Courses use a variety of e-textbooks, interactive websites, and project-based learning.

The ASD Virtual K-5 program utilizes

- Calvert [Learning](https://calvertlearning.com/curriculum/elementary-school) Calvert learning is the core program used by ASDV and is known for its academic rigor and engaging approach that improves student performance.
- [Exact](https://www.edmentum.com/products/exact-path) Path Exact Path is used to create a personalized learning path for grades K–5 in reading, language arts, math, and to supplement Calvert Learning.
- [Suite](https://evpco.com/) 360 Suite 360 offers short weekly lessons to help students develop skills to:
	- Understand and manage emotions
	- Set and reach positive goals
	- Have and show empathy toward others
	- Build and maintain positive relationships
	- Make responsible choices
	- Suite360 [Elementary](https://docs.google.com/document/d/1rg8MFAVliuOLoC2kljaUMCxSjL6OFf_fZ3UoJvWH5aM/) Brochure

ASD teachers will work with you to monitor your child's progress, pacing, and content mastery while providing professional insight, instruction, and support.

Make sure that your email address and phone are correct when enrolling. The ASDV program, virtual teachers, and learning platforms, primarily use email correspondence to share information and provide support.

Below you will find a guide for navigating the various learning platforms and resources for students and families.

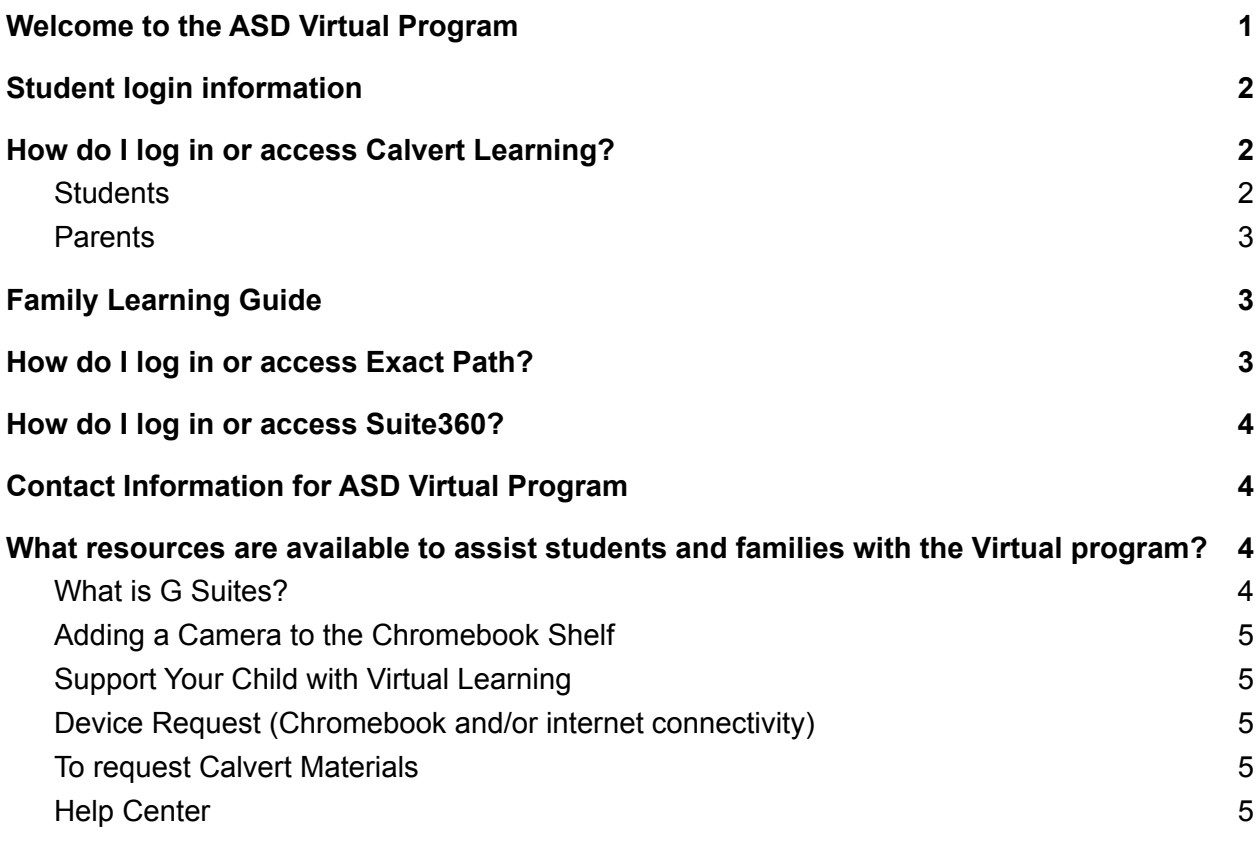

## <span id="page-1-0"></span>**Student login information**

- Students access their learning platforms via [Clever](https://clever.com/in/asd)
	- Instructions How to Log into [Clever](https://asdhelp.atlassian.net/servicedesk/customer/portal/3/article/16384121?src=423890974)
- Student user names are formatted as such: "lastname.firstname"
- Student passwords are their existing or default ASD password

# <span id="page-1-1"></span>**How do I log in or access Calvert Learning?**

#### <span id="page-1-2"></span>**Students**

- Log into Clever [clever.asdk12.org](https://clever.com/in/asd) with their ASD username and password.
	- Instructions **How to Log into [Clever](https://asdhelp.atlassian.net/servicedesk/customer/portal/3/article/16384121?src=423890974)**
- Select the Calvert Learning icon/tile

**CALVERT** LEARNING

Calvert Learning /  $\bigcirc$ Edmentum

#### <span id="page-2-0"></span>Parents

- Parents will **not** access Calvert through Clever.
- Parents will access Calvert Learning via [login.calvertlearning.com](https://login.calvertlearning.com/)
- ASDV recommends bookmarking [login.calvertlearning.com](https://login.calvertlearning.com/) in your web browser.
- As part of the Calvert Learning set up process, you will receive an email from noreply@calvertlearning.com with the login information.
- Click on the link in that email to create a password for your Learning Guide account.
- See Calvert Learning Guide [Onboarding](https://drive.google.com/file/d/1v9kFQH_GvqqGDUe85uIdAOWWQvKPxXCx/view?usp=sharing) for instruction on setting up your Learning Guide account.
- Calvert [Getting](https://get.edmentum.com/calvert-getting-started-resources-parents-caregivers/) Started
- Review the following video: Setting Your [Student](https://em.edmentum.com/Videos/Setting+Your+Student+Up+for+Success.mp4) Up for Success
- Calvert Student Information and [Expectations](https://docs.google.com/document/d/1Z3tm5If9AZ6IXVp8SNyqusq4pLoRkDiqaJ8xJZRdjLs)

# <span id="page-2-1"></span>**Family Learning Guide**

Calvert Learning is a platform that depends on a family Learning Guide. Here are resources to help families navigate the Calvert Learning system:

- Video: Learning Guide [Walkthrough](https://drive.google.com/file/d/1_x4WynCwsocs0v1GqKgS1emRNokole-r/view?usp=sharing)
- Video: Calvert Parent [Orientation](https://drive.google.com/file/d/1fwZjEbu04-J7qHtdPsPsGM7ftCsFXRHB/view) recording 21/22
- [Frequently](https://docs.google.com/document/d/1qVfRQzNRvXZ2apqJ4Q6vmg6N6fCHi1x6_GjjjPP1D7k/edit) Asked Questions from the presentation
- [Getting](https://get.edmentum.com/calvert-getting-started-resources-parents-caregivers/) started with Calvert
- If families would like additional support or missed the orientation they may schedule a [Live](https://edmentum.zoom.us/meeting/register/tJAsdOuprTIoHN2yyYV2G6mUcWki_CFN6yDZ) Calvert [Training](https://edmentum.zoom.us/meeting/register/tJAsdOuprTIoHN2yyYV2G6mUcWki_CFN6yDZ)

## <span id="page-2-2"></span>**How do I log in or access Exact Path?**

- Log into **[clever.asdk12.org](https://clever.com/in/asd)** using your ASD username and password
	- Instructions **How to Log into [Clever](https://asdhelp.atlassian.net/servicedesk/customer/portal/3/article/16384121?src=423890974)**
- Select Exact Path icon/title

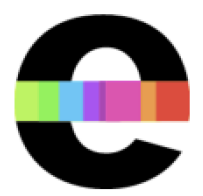

Edmentum -Courseware, Assessm

- Select the Exact Path icon called **Edmentum - Courseware Assessment**
- Exact Path will open and display your dashboard
- Exact Path Student Information and [Expectations](https://docs.google.com/document/d/1m9r9k5E0aHApxOghHPRhVlOhPVeLL2Z0TSy-fP9ACYs)

## <span id="page-3-0"></span>**How do I log in or access Suite360?**

- Log into **[clever.asdk12.org](https://clever.com/in/asd)** using your ASD username and password
	- Instructions **How to Log into [Clever](https://asdhelp.atlassian.net/servicedesk/customer/portal/3/article/16384121?src=423890974)**
- Select the **Suite360** icon

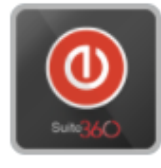

Suite360

- Suite360 will open and display your available lessons
- Suite360 Elementary Student [Information](https://docs.google.com/document/d/1rcY5a1LrDSu0as_dWN8oazZ0by5KDINb_QJ16se_kHw/)

## <span id="page-3-1"></span>**Contact Information for ASD Virtual Program**

● When contacting teacher(s) with questions the best resource is via email since teachers can respond to emails faster than returning individual voice calls. ASDV teachers will respond to emails within 24 hours, Monday through Friday.

Families/students now have two ways to contact ASD Virtual.

[Support](https://asdhelp.atlassian.net/servicedesk/customer/portals) for families has moved to **ASDV Family Support Page** 

- Families needing support can visit ASDV Family [Support](https://asdhelp.atlassian.net/servicedesk/customer/portals) Page OR
- Email directly at [ASDVFamilySupport@asdk12.org](mailto:ASDVFamilySupport@asdk12.org)
- Parents attempting to access Help@asdk12.org or Help.asdk12.org will be redirected and see the attached message.

Parents and students who are not attending ASD Virtual should request support from their child's home school. A list of school contacts can be found here: **School Contacts** ASD Staff should request support from the IT Service Desk ASD Virtual parents and students should request support using this link ASDVirtual.asdk12.org

# <span id="page-3-2"></span>**What resources are available to assist students and families with the Virtual program?**

#### <span id="page-3-3"></span>What is G Suites?

- Google Suites is available to families via Clever
- Use this G-suite [quick-reference](https://drive.google.com/file/d/1KWk5JVPTVhkCHFYoomSfVqIXCpeTEiDE/view?usp=sharing) guide for more information

### <span id="page-4-0"></span>Adding a Camera to the Chromebook Shelf

These directions are for Acer brand Chromebooks, depending on your model steps may be different

● Putting Camera on the [Chromebook](https://drive.google.com/file/d/1j_QRWjOZygw2SlemONHvZIgEhMg9A-d1/view?usp=sharing) Shelf

### <span id="page-4-1"></span>Support Your Child with Virtual Learning

- As a parent, virtual learning may be an added pressure or overwhelming at times. The following document has some best practices that can help you facilitate and amplify your child's learning.
	- A Parent Guide: Support Your Child During Virtual [Learning](https://drive.google.com/file/d/1OwuoUNeYY2-9D5RZUDb9e49SdaGnsL7Z/view?usp=sharing)
	- [Getting](https://www.edmentum.com/support#getting-started) Started with Calvert & Exact Path
	- To schedule a Live Calvert Training for Families you can [register](https://edmentum.zoom.us/meeting/register/tJAsdOuprTIoHN2yyYV2G6mUcWki_CFN6yDZ) here

#### <span id="page-4-2"></span>Device Request (Chromebook and/or internet connectivity)

- If you need a Chromebook, contact your child's neighborhood/ choice school.
- For internet connectivity assistance, visit ASD's **[Emergency](https://www.asdk12.org/EBB) Broadband Benefit (EBB)** page
- For more information on the Virtual Program please see our website for Virtual [Program](https://www.asdk12.org/Page/16027) [Resources](https://www.asdk12.org/Page/16027). There are a number of links to "Getting Started" resources, previous Family Updates, ASD Parent Training video on Calvert, and much more.

#### <span id="page-4-3"></span>To request Calvert Materials

- Email **[ASDVfamilysupport@asdk12.org](mailto:ASDVfamilysupport@asdk12.org)** with the following information:
	- Student's full name
	- Grade level
	- Your contact phone number

#### <span id="page-4-4"></span>Help Center

- For assistance with the learning platforms or technology issues, contact the ASD [Student/Family](https://asdhelp.atlassian.net/servicedesk/customer/portal/3/group/8) Help [Center](https://asdhelp.atlassian.net/servicedesk/customer/portal/3/group/8)
- [ASDVFamilySupport@asdk12.org](mailto:ASDVFamilySupport@asdk12.org)